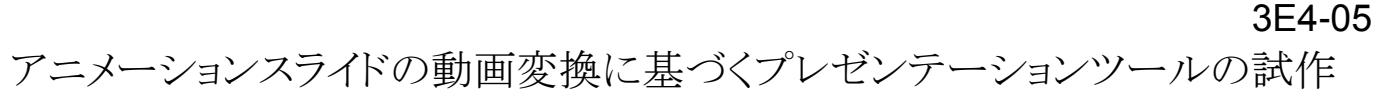

Implementing a Presentation Tool based on Transferring from Animated Slides into Movies

丹羽 佑輔\*1 白松 俊\*2 大囿 忠親\*2 新谷 虎松\*2 Yusuke NIWA Shun SHIRAMATSU Tadachika OZONO Toramatsu Shintani

名古屋工業大学大学院 工学研究科 創成シミュレーション工学専攻 \*2 名古屋工業大学大学院 工学研究科 情報工学専攻

Dept. of Scientific and Engineering Simulation, Graduate School of Engineering Nagoya Institute of Technology Dept. of Computer Science and Engineering, Graduate School of Engineering Nagoya Institute of Technology

We have been developing a presentation tool based on transferring from animated slides into movies. Our new presentation contents, called smart contents, enable us to have presentations by using any computational environment or devices efficiently. The smart contents contain movies, HTML5 contents, or, PDF files as their multiple aspects to adapt any computational environments. We show how to implement the transferring system and the presentation system.

# 1. はじめに

Web の発展に伴い,Web 上でやりとりされているコンテンツは 多様化してきた.コンテンツの形式は,テキスト,静止画像,音 声,動画などである.コンピュータも多様化しており,それぞれ 処理能力は違う.Web 上でコンテンツを配信する人の視点では, 配信するコンテンツは多くの環境で閲覧できると便利である.ま た,Web 上のコンテンツを閲覧する人の視点では,多くのコンテ ンツを閲覧できると便利である.コンテンツを閲覧するクライアン トの能力を考慮して,提供するコンテンツの種類や表現を切り替 える機能としてコンテントネゴシエーションがある.コンテントネゴ シエーションは HTTP/1.1 で規定されており,Apache HTTP Server などで実装されている.Web ブラウザは受付可能なコン テンツの形式をサーバーに提示することで,サーバーは適切な コンテンツをブラウザに対して送信する仕組みである.近年のコ ンピュータは処理能力も高く,高機能化しており,様々なコンテ ンツの閲覧に対応している.特にモバイル端末においては,ス ムーズな動画再生のために,GPU を内蔵しているものもある.し かし,コンピュータの機種により処理能力の差はある.モバイル 端末での Web コンテンツ閲覧はインターネットを介して行われ ることが一般的である.コンテンツのデータサイズは小さい方が, コンテンツを端末にダウンロードする時間が短くて済む利点があ る.コンテンツを閲覧するコンピュータの種類によっては,コンテ ンツのデータサイズを小さくすることが可能となる.例として,デ ィスプレイサイズの小さいモバイル端末では,単純に表示する 場合であれば,ディスプレイの画素数程度の画像であればよく, ディスプレイの画素数度以上である必要はない.動画について も同様である.音声については,音声再生デバイスの特性を考 慮して,適切に音声フォーマットやサンプリングレートを変更す ることで,データサイズを抑えることができる.

本稿では,コンテンツ再生デバイスの特性を生かしたコンテン ツ配信を実現するための新たなコンテンツ形式としてスマートコ ンテンツを提案する.スマートコンテンツは,コンテンツを閲覧す る端末の処理能力に応じて,適切にデータ形式や表現を切り替 える機能を有した知的なコンテンツである.今回は,コンテンツ としてプレゼンテーションファイルに焦点を当てる. 多くの環境

シミュレーション工学専攻, yusuken@toralab.org

でプレゼンテーションファイルを閲覧できるようにするため,プレ ゼンテーションファイルのスマートコンテンツ化を行う. 多くの表 現形式を持つコンテンツは,多くの環境で閲覧できるという考え から、プレゼンテーションファイルを様々な形式で表現する.そ の1つの表現として,停止制御情報の付加された動画ファイル がある.プレゼンテーションファイルは,一般的に時間と共に前 から表示される特徴があるため,動画形式への変換に適してい る.動画が再生できる環境であれば,プレゼンテーションソフト がインストールできない環境においても,コンテンツを閲覧する ことが可能となる.プレゼンテーションファイルとして PowerPoint プレゼンテーション形式を対象とする.

## 2. スマートコンテンツの概要

スマートコンテンツは,コンテンツを表示・再生する端末のディ スプレイ画素数や音声再生デバイス特性に応じて適切にコンテ ンツのデータ形式や表現を切り替える機能を有したコンテンツ である.すなわち,スマートコンテンツは 1 つのコンテンツを複 数のデータ形式で表現したコンテンツ集合のパッケージである. 端末にはモバイルエージェントを配置する.モバイルエージェン トは,端末の処理能力プロファイルを利用してコンテンツのメデ ィアタイプのネゴシエーションを行い,適切なデータをサーバー からダウンロードする.処理能力プロファイルとは,端末のディス プレイサイズや,画面のレンダリングに GPU アクセラレーション が利用可能であるかどうかを示す情報が含まれる.スマートコン テンツの配信は,従来の Web コンテンツと同様であり,サーバ ー上に配置されたスマートコンテンツはインターネットを介して 端末へ配信される.静止画コンテンツの場合,拡大処理などを 想定していない場合は,端末のディスプレイより大きな画素数を 持つ画像である必要はない.ディスプレイより大きな画素数を持 つ画像は,画像全体を表示するためにディスプレイのサイズに 合わせて縮小処理が行われるのが一般的である.画像の画素 数がディスプレイより大きい場合は,ディスプレイの画素数と同 程度にすることで,データサイズを小さくすることが可能である. 静止画の拡大操作をサポートする場合,ソフトウェアがサポート するディスプレイに対する最大拡大率が明確に定義できるので あれば,ディスプレイ画素数と最大拡大率により計算した画素 数の値を要求する画素数として用いる.拡大した場合の最大画 連絡先:丹羽佑輔,名古屋工業大学大学院 工学研究科 創成 素数が,元のコンテンツの画素数より小さい場合は,データサイ

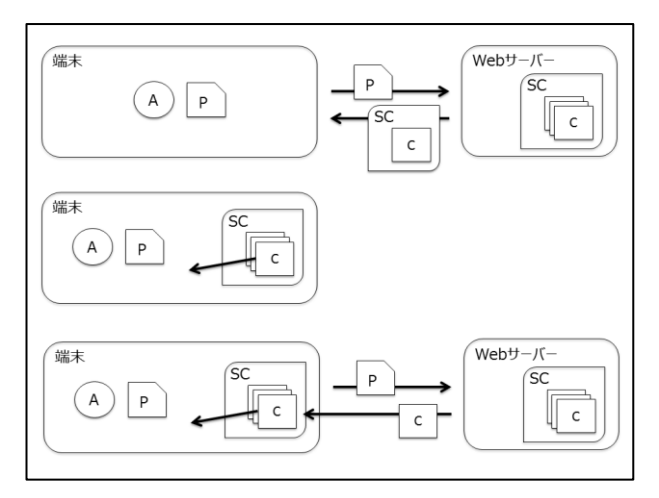

図 1 リモートネゴシエーション, ローカルネゴシエーション, ハイ ブリッドネゴシエーションの例

ズを小さくすることができる.画素数が膨大である静止画コンテ ンツについては,端末のディスプレイ画素数を考慮して,部分 画像を作成する.ユーザーの画像のスクロール動作に応じて随 時,ダウンロードし表示することでネットワークの負荷を抑えるこ とができる.動画コンテンツについても同様であり,端末ディスプ レイの画素数より多い動画である必要はない.また,端末のレン ダリング処理能力に応じて適切に動画のフレームレートや圧縮 エンコードを変化させることで,快適に動画を閲覧できる.音声 コンテンツについては,端末の音声再生デバイスの特性を考慮 して,サンプリングレートや圧縮エンコードフォーマットを変化さ せることで,快適に音声を再生できる.

スマートコンテンツを用いたコンテンツの配信方法として 3 形 態を定義する.図 1 の上部,中部,下部はそれぞれ,リモートネ ゴシエーション,ローカルネゴシエーション,ハイブリッドネゴシ エーションによるスマートコンテンツを用いた場合のコンテンツを 取得する流れである.リモートネゴシエーション志向の配信は, インターネットを介した配信を前提としている.端末のモバイル エージェントは,端末の処理能力プロファイルを元にメディアタ イプのネゴシエーションを実行し,サーバーは適切な形式のコ ンテンツを端末に対して配信される.スマートコンテンツ全体を ダウンロードしないため,通信の負荷を軽減することが可能であ る.ローカルネゴシエーション志向の配信では,大容量の移動 可能なメディアによるスマートコンテンツの配信を想定している. スマートコンテンツ全体を配信するため,端末のエージェントは ローカル環境で,処理能力プロファイルを用いてメディアタイプ のネゴシエーションを行い、適切なコンテンツを選択し利用する. ハイブリッドネゴシエーションによる配信では,ローカルネゴシエ ーションでメディアタイプを解決できなかった場合に,インターネ ット上の Web サーバーに接続して,リモートネゴシエーションを 試みる方法である. 既にローカルに保存されているスマートコン テンツでネゴシエーションが成功すると,リモートネゴシエーショ ンをする必要がないため,通信の負荷を軽減することが可能と なる.ハイブリッドネゴシエーション志向のスマートコンテンツを 応用することで,スマートコンテンツの配置された端末に合わせ て,スマートコンテンツを変化させることが可能である.例えば, 画素数が少ないモバイル端末にある静止画のスマートコンテン ツを,画素数が高いディスプレイに接続された端末に移動させ た場合,その端末処理能力プロファイルを用いてエージェント はコンテンツのネゴシエーションを行う.移動先の端末がインタ ーネットへ接続されている場合は,移動先ディスプレイの画素数

に合わせて,大きな画素数の画像コンテンツをダウンロードして 表示することが可能となる.画素数の少ない画像を拡大して表 示する場合と比較して,鮮明な画像を閲覧することができる.新 しくダウンロードしたコンテンツをスマートコンテンツ内のパッケ ージに含めることで,スマートコンテンツは,端末の環境に応じ て,適したコンテンツの形式に変化する知的なコンテンツとなる.

# 3. アニメーションスライドの動画変換

今回はアニメーションスライドを含むプレゼンテーションファイ ルのスマートコンテンツ化について焦点を当てる.プレゼンテー ションファイルは PowerPoint プレゼンテーション形式を対象とす る.プレゼンテーションファイルを閲覧するためには,専用のソ フトウェアまたは互換性のあるソフトウェアが必要となるのが一般 的である. そのため, 各端末でプレゼンテーションファイルのコ ンテンツを閲覧する場合,その端末に専用または互換性のある ソフトウェアがインストールされていなければならない.インスト ールされていない環境でも,プレゼンテーションファイルを閲覧 するために,各スライドを画像形式で出力する方法や,一般的 に普及している PDF 形式に変換するなどして対応することがで きる.しかし,画像化や PDF 形式への変換では,スライド中に含 まれるアニメーション情報が消えてしまう問題がある.アニメーシ ョンが含まれるスライドは,閲覧者の理解を助ける重要な役割が あると考える.アニメーション情報を消さない方法として動画形 式へ変換する方法がある.動画の各フレームがプレゼンテーシ ョンのスライドのどの位置に対応しているかを示すメタ情報を元 にして,動画の再生・一時停止を適切に制御することで,プレゼ ンテーションソフトでのプレゼンテーションを疑似的に再現する ことが可能となる.

## 4. 関連技術

## 4.1 コンテントネゴシエーション

HTTP/1.1[RFC2068]では,コンテントネゴシエーションが規定 されている.ブラウザは,Web サーバーに送信するリクエストメッ セージの中に,端末上で閲覧可能なファイル形式をインターネ ットメディアタイプで表現したものを含める.サーバーは,ブラウ ザから送信されたメッセージ中のインターネットメディアタイプか ら適切なコンテンツを選択し,ブラウザへ送信する.この一連が コンテントネゴシエーションであり,サーバーはブラウザで閲覧 可能なコンテンツを配信することができる.データ形式の他に, コンテンツの表現言語,文字コードなどもネゴシエーションが可 能である.実際の HTTP のリクエストメッセージでは,Accept ヘ

Accept: image/png, image/jpeg;q=0.9, image/tiff;q=0.8 Accept-Language: ja, en;q=0.9

Accept-Charset: shift\_jis, utf-8

図 2 ヘッダフィールドの例

<video> <source src="http://server/video.mp4"/> <source src="http://server/video.ogg"/> </video>

図 3 <video>要素内の<source>要素の例

ッダフィールド, Accept-Language ヘッダフィールド, Accept-Charset ヘッダフィールド等で指定する.ヘッダフィールドの例を 図 2 に示す.図 2 の 1 行目は Accept ヘッダフィールドの例であ り,これを送信したブラウザは,PNG 形式,JPEG 形式,TIFF 形 式を受信することが可能であることを示している.2 行目は Accept-Language の例であり,ブラウザは日本語(ja),英語(en) を受信することが可能であることを示している.3 行目は, Accept-Charset の例であり,ブラウザはシフト JIS 形式(shift\_jis), UTF-8 形式(utf-8)の文字コードを受信することが可能であること を示している.これらのヘッダフィールドではそれぞれ,受信可 能なメディアタイプ,言語,文字コードを複数指定することが可 能である.複数してした場合は,それぞれに品質値とよばれる 「q=」で示された 0.0 から 1.0 までの値を付加して優先順位を指 定することで複雑なネゴシエーションが可能となる.品質値の大 きい形式のものが優先して利用される.HTTP/1.1 の規定では, これらのヘッダフィールド内に品質値の他に任意のパラメータを 含むことが可能であり,拡張することができる.

### 4.2 CC/PP

CC/PP (Composite Capability/Preference Profiles)は,W3C で 規定されているクライアントのデバイスに応じて,コンテンツを選 択する仕組みである.サーバーは,ユーザーエージェントプロフ ァイルとドキュメントプロファイルの 2 つを用いて,クライアントか らの HTTP リクエストに適切なコンテンツを HTTP レスポンスとし て応答する. ユーザーエージェントプロファイルにはクライアント のユーザーエージェントに関する記述をし,ドキュメントプロファ イルはコンテンツに関する記述を行う.

#### 4.3 HTML5 <source>要素

HTML5 の<source>要素は,コンテンツのソースを指定するた めに利用され,動画メディアを再生するための<video>要素や, 音声メディアを再生するための<audio>要素の内部で複数記述 される.ブラウザは複数記述された<source>から再生可能なコ ンテンツを選択するため,1 つの形式のみを指定する場合に比 べて,より多くの環境でメディアを再生できるようになる.図 3 に <video>要素内の<source>要素の例を示す.この場合は, 「video.mp4」と「video.ogg」の 2 つのファイルを提供していること を意味する.<source>要素には codecs 属性を付加することがで き,これの情報をもとにより詳細なコンテントネゴシエーションが 可能となる.HTTP/1.1 のコンテントネゴシエーションでは,ブラ ウザがコンテンツの受付可能なメディアタイプを提示する方法で あるが,HTML5 の<source>要素は,Web ページ作成者が提供 可能なメディアタイプを提示する方法とみなすことができる. 本 稿で紹介するプレゼンテーションのスマートコンテンツ化につい ても,対応させるメディアタイプについてはコンテンツの作成者 が指定する方法とした.

#### 4.4 KeyNote の mov 形式での出力

プレゼンテーションソフトの 1 つである KeyNote ではプレゼン テーションファイルを動画形式で書き出す機能がある.この機能 では,動画に再生・停止の制御情報を付加する機能もある.専 用のプレイヤーで書き出された動画を閲覧することで,スライド の切り替わる時刻とアニメーションが開始される時刻の前で動画 を停止させることが可能となる.本稿で紹介するプレゼンテーシ ョンのスマートコンテンツ化でも,MP4 形式の動画を作成する際 に,PowerPoint のプレゼンテーションファイルを解析し,制御情 報を付加した.

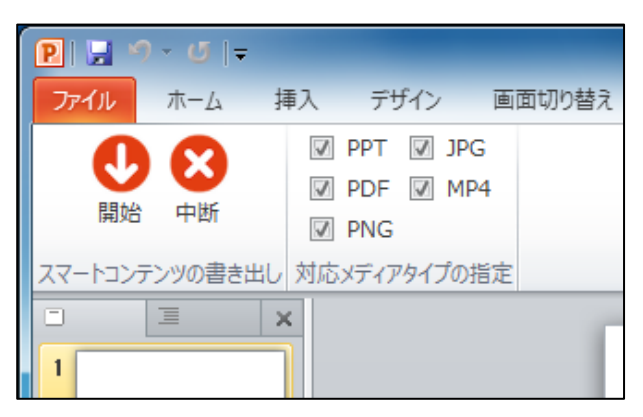

図 4 スマートコンテンツ作成 PowerPoint アドインの 実行時スクリーンショット

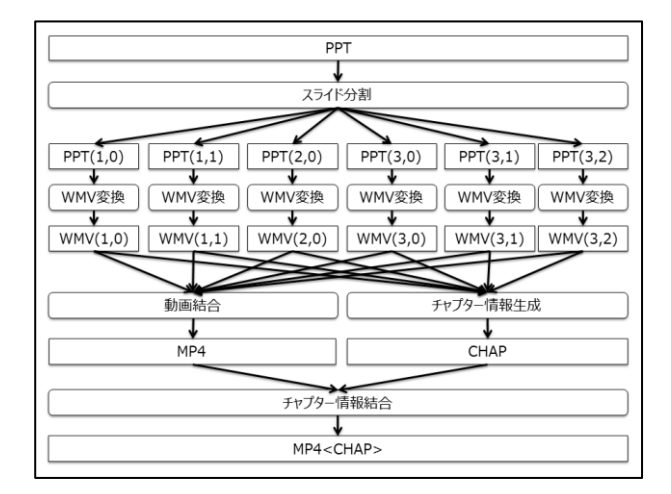

図 5 プレゼンテーションファイルから MP4 を作成する流れ

#### 4.5 TalkCast2 Slide Recorder

平野氏らの開発した TalkCast2 Slide Recorder [平野 2011]で は,講義資料として用いる PowerPoint プレゼンテーションファイ ルと演習問題とその問題に対する回答のメタ情報を用いて,家 庭用携帯ゲーム機である PlayStation Portable で再生可能なコ ンテンツを作成するツールである.作成したコンテンツは TalkCast2 Content Player で再生することにより,任意のスライド を指定した動画再生などが可能となる.

#### 4.6 CinemaGazer

栗原氏の CinemaGazer[栗原 2012]は,字幕付き DVD を対 象とした,動画の再生速度を適切に変化させることで動画の再 生時間を短縮して,短い時間で動画閲覧を可能としたシステム である.動画中に登場人物の会話のないところでは高速に再生 し,それ以外の部分では理解できる速さで再生する方法で動画 の再瀬時間の短縮を行っている.本稿のプレゼンテーションツ ールでは,MP4 形式の動画を作成する際に,アニメーションの ないスライドの部分については,必要最低限のフレーム数で表 現することで,動画サイズを抑える工夫をした.

## 5. プレゼンテーションのスマートコンテンツ化

### 5.1 スマートコンテンツの作成ツール

PowerPoint で作成したプレゼンテーションファイルをスマート コンテンツ化するツールとして,PowerPoint アドインを作成した.

アドインの UI を図 4 に示す.プレゼンテーションファイルの作成 者は PowerPoint での編集作業が完了したら,アドインの「スマ ートコンテンツ書き出し」グループ内にある「開始」ボタンを押し て,保存先ディレクトリを指定することで,スマートコンテンツの作 成を開始することができる.「対応メディアタイプの指定」グルー プ内のチェックボックスは,それぞれネゴシエーションで受け付 けるメディアタイプを示す.「PPT」,「PDF」,「PNG」,「JPG」, 「MP4」はそれぞれ, PowerPoint プレゼンテーション形式, PDF 形式,PNG 形式,JPG 形式,MP4 形式である.PNG 形式と JPG 形式は,プレゼンテーション中の各スライドを画像化したも のであり,ZIP として 1 つのファイルにアーカイブされる.MP4 形 式は,プレゼンテーションを動画に変換したものである.PNG 形 式,JPG 形式の画像,および MP4 形式の元となる動画データ は PowerPoint の機能を用いて作成するため,表示時の再現性 は高い.

プレゼンテーションファイルのスマートコンテンツ化の実装に ついて述べる.ユーザーがアドインに対してスマートコンテンツ 作成の開始を指示すると,「対応メディアタイプの指定」でチェッ クが付けられた形式のコンテンツの作成を開始する.「PPT」の チェックが付けられている場合,元のプレゼンテーションファイ ルを出力先のスマートコンテンツパッケージ内へ複製する. 「PDF」,「PNG」,「JPG」のチェックが付けられている場合, PowerPoint の機能を利用して,それぞれの形式で出力する. 「PNG」と「JPG」の形式については,出力された画像を形式ごと に ZIP 形式でアーカイブを施し 1 つのファイルにして,出力先 へ移動する.「MP4」のチェックが付けられている場合,プレゼン テーションファイルから MP4 を作成する.作成プレゼンテーショ ンファイルから MP4 を作成する流れを図 5 に示す.図は,プレ ゼンテーションファイルのスライドが 3 ページであり,それぞれの スライドにアニメーションが,1 個,0 個,3 個含まれている場合 の変換例である. 図中の PPT は,元のプレゼンテーションファイ ルを示す. PPT(X,Y)は,元のプレゼンテーションファイルから分 割されたスライドであり,スライド番号 X のアニメーション番号 Y のスライドを示す.WMV(X,Y)は,PPT(X,Y)を変換した結果生 成された WMV 形式の動画を示す. ただし、 $1 \le X \le N$ ,  $0 \le$ Y  $\leq C_x$ であり, Nは PPT のスライドの個数,  $C_x$ は PPT のスライド 番号 X のスライド中に含まれるアニメーションの個数を示す. Cx = 0の場合は,画面切り替えのアニメーションを示す.画面 切り替えのアニメーションが存在しない場合は,スライド表示時 の初期状態を示す.MP4 は,WMV 形式の動画を結合してでき た MP4 形式の動画を示す.CHAP は,チャプター情報を示し, MP4 内での各アニメーションの開始時間の情報が含まれる. MP4<CHAP>は, MP4 に CHAP を結合した MP4 動画を示す. スライド分割は,PPT のスライドおよびアニメーション情報を元に, アニメーション単位でスライドの分割を行う処理である.WMV 変換は,入力された PPT を WMV 形式の動画へ変換する処理 である.動画結合では,入力された複数の WMV 形式の動画を MP4 形式の 1 つの動画に結合する処理である.今回は,H.264 を MP4 内での動画コーデックとして用いた.チャプター情報生 成では,入力された複数の WMV 形式の動画の,各再生時間 を取得し,順番に加算することで,MP4 内での各アニメーション の再生開始時間を計算する処理を行い,チャプター情報を生 成する.チャプター情報結合では,動画結合により得られた MP4 とチャプター情報生成によって得られた CHAP を結合し, CHAP が埋め込まれた MP4 を作成する処理である.

## 5.2 閲覧のためのプレゼンテーションツール

5.1 の方法により作成したプレゼンテーションファイルのスマー トコンテンツを閲覧するための試作したプレゼンテーションツー ルについて述べる.本プレゼンテーションツールは HTML5 で 実装した. 今回は特にスマートコンテンツの MP4 形式の再生に ついての実装を述べる.本プレゼンテーションツールは, HTML5 に対応したブラウザがインストールされており, H.264 形 式の動画を再生できる環境であれば利用可能であり,プレゼン テーションソフトを必要としない. 近年の PC や端末には HTML5 に対応したブラウザがインストールされており,H.264 形 式の動画再生に対応しているため,多くの環境で再生できる点 で実用的である.スマートコンテンツのネゴシエーションが完了 し,メディアタイプとして MP4 が選択されると,エージェントは, Web サーバーから MP4 形式のコンテンツをローカルへダウンロ ードする.プレゼンテーションツールは,ダウンロードした MP4 形式のコンテンツからチャプター情報を抽出する.また<video> 要素のソースとしてダウンロードしたコンテンツを指定する.プレ ゼンテーションツールがユーザーに対して提供する機能は,プ レゼンテーションのスマートコンテンツの指定と,プレゼンテーシ ョンソフトのスライドショーで一般的な操作である,最初のスライ ドを表示,前のスライドを表示,次のスライドを表示,最後のスラ イドを表示,指定のスライドを表示の 6 つである.アニメーション での停止制御については,現在の再生時刻とチャプター情報 の時刻を監視し,次のスライドの時間に達した場合,動画の再 生を停止するという簡単な実装である.この動画の停止制御に よって,プレゼンテーションでスライドを表示している状況を疑似 的に再現できる.

# 6. おわりに

本稿では,配置された端末の環境に合わせて,データ形式 や表現が変化する知的なコンテンツスマートコンテンツを提案し た.スマートコンテンツは,スマートコンテンツが配置された端末 の環境に合わせて,データ形式や表現が変化する知的なコン テンツである.今回は,プレゼンテーションファイルのスマートコ ンテンツ化について焦点を当てた.多くの表現形式を持つコン テンツは,多くの環境で閲覧できるという考えから,プレゼンテ ーションファイルを様々な形式で表現した.その1つの表現とし て,停止制御情報の付加された動画ファイルがあり,プレゼンテ ーションファイルは一般的に時間と共に前から表示される特徴 があるため,動画形式への変換に適している.MP4 ファイルに 変換し,チャプター情報を付加する形で,停止制御情報の付加 された動画ファイルを実現した.

#### 参考文献

- [平野 2011] 平野洋行, 伊藤信, 梶山拓哉, 市村哲: モバイル 学習上で協調学習を可能としたコンテンツの作成および視 聴システム,情報処理学会論文誌,Vol.52,No.3,pp.1258- 1265,2011.
- [栗原 2012] 栗原一貴: CinemaGazer: 動画の極限的な高速鑑 賞のためのシステムの開発と評価,コンピュータソフトウェア Vol.29, No.4, pp.293-304, 2012.
- [RFC2068] Fielding, R., Gettys, J., Mogul, J., Frystyk, H., and T. Berners-Lee, "Hypertext Transfer Protocol -- HTTP/1.1", RFC 2068, January 1997.